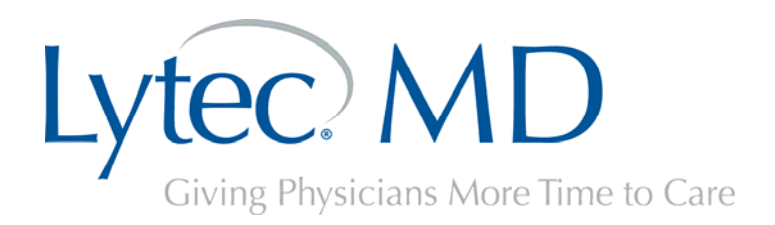

# Quick Start Guide

## Lytec MD Installation Overview

Before you can run Lytec MD, you have to complete a series of separate installation tasks for various elements of Lytec MD. Step-by-step installation instructions for each task describe the following tasks:

- Installing Lytec 2010 Client Server
- Installing an additional SQL instance for Lytec MD
- Configuring the ports of the Lytec MD SQL instance
- Opening ports on the firewall
- Configuring Communications Manager
- Installing Lytec MD on your network server
- Creating a SQL Server Lytec MD Database
- Installing Lytec MD on your client workstations
- Editing the Billing Bridge, Provider cross-reference files

#### Please note this version requires that you have:

Windows 2003 Server Standard edition for the server with at least 4 GB of RAM; Database Platform: SQL Server 2005 Standard edition (included with Lytec Client Server); and Windows XP SP3 or higher or Windows Vista SP1 (32-bit) Business edition for the client.

## Lytec MD Installation Checklist

The following steps list the general requirements for installing Lytec MD. You must complete the steps in the order listed below. Mark off the items as you complete the checklist.

- □ The first task you will complete is installing Lytec 2010 Client Server. Complete the steps in the Lytec 2010 Client/Sever Installation section of the Lytec 2010 Installation Instructions Guide on the Lytec 2010 disc. Be sure to complete all the steps in the instructions including practice data conversion, if needed, and setting up at least one client.
- **□** The second task you will complete is installing a second SQL instance for Lytec MD and the SQL service pack. Complete the steps in the Installing the Lytec MD SQL Instance

section of the Lytec 2010 Installation Instructions Guide in the Configuring Lytec MD chapter on the Lytec 2010 disc.

- **□** The third task you will complete is configuring ports for the newly installed SQL instance. Complete the steps in the Configuring the Lytec MD SQL Instance Ports section of the Lytec 2010 Installation Instructions Guide in the Configuring Lytec MD chapter on the Lytec 2010 disc.
- **□** The fourth task you will complete is opening ports on the firewall on the server if you are using a firewall. Complete the steps in the Opening Ports on the Firewall section of the Lytec 2010 Installation Instructions Guide in the Configuring Lytec MD chapter on the Lytec 2010 disc.
- **□** The fifth task you will complete is configuring the Communications Manager on one of the client workstations you set up when installing Lytec Client Server. On the client, you will launch Lytec 2010 and launch the Communications Manager. Complete the steps in the Setting up a Connection to Lytec MD with Communications Manager section of the Lytec 2010 Installation Instructions Guide in the Configuring Lytec MD chapter on the Lytec 2010 disc.
- **□** The sixth task you will complete is installing Lytec MD on your network server. See the Network Server Installation section in the Lytec MD 9.3.3 Installation Guide for step-bystep installation instructions. The install guide is located in the Documentation folder on the Lytec MD CD.
- **□** The seventh task you will complete is creating a SQL Server Lytec MD Database. See the Lytec MD Installing a New Database document for step-by-step instructions. Please note you will need to know the name and port number for your Lytec MD SQL Server instance to complete the installation. The document is located in the Documentation folder on the Lytec MD SQL New Site CD.
- □ The eighth task you will complete is installing your client workstations. See the Client Workstation Installation section in the Lytec MD 9.3.3 Installation Guide for step-by-step instructions. The install guide is located in the Documentation folder on the Lytec MD CD.
- **□** The ninth task you will complete is editing the Billing Bridge, Provider cross-reference files. The files are located in the p:\ppart\Interface\BillingBridge\DemSch\CrossRef\ directory where  $[p:\partial]$  is the drive and path where you chose to save the database file. See the Set up Cross-Referencing section in the PPConnect: Dem/Sch/Billing Interface User's Guide for a complete explanation. The guide is located in the Documentation folder on the Lytec MD CD.

### Learn more about Lytec at [www.lytec.com](http://www.lytec.com/)

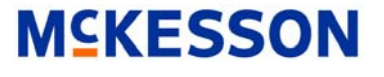

Physician Practice Solutions 1145 Sanctuary Parkway, Ste. 200 Alpharetta, Georgia 30004 800.333.4747